# **Universidad Nacional Autónoma de Honduras**

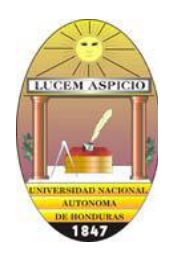

**Facultad de Ciencias** 

**Escuela de Física**

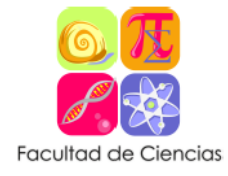

**Laboratorio Virtual de FS-321 Tema: Efecto Fotoeléctrico**

Elaborado por: Ing. Francisco Solórzano

### **I. INTRODUCCIÓN**

El efecto fotoeléctrico fue descubierto en 1886 por Heinrich Hertz, sin embargo, fue hasta en 1905 que Albert Einstein resolvió el acertijo del efecto fotoeléctrico, proponiendo una interacción entre la materia y los paquetes de energía denominados cuantos o fotones, la explicación de este fenómeno le hizo acreedor del Premio Nobel de Física en 1921.

En dicha interacción, el fotón entrega su energía a un electrón ligado a un átomo, cuando el electrón adquiere suficiente energía para quedar en libertad, recibe el nombre de fotoelectrón. En la solución que encontró Einstein utilizó la idea de la cuantización de la energía de Planck, años después la validez de este modelo fue verificada experimentalmente por Robert Millikan en 1916.

### **II. OBJETIVOS**

- 1. Observar la dependencia en la cantidad de electrones liberados y la intensidad de la luz en el efecto fotoeléctrico.
- 2. Determinar la función trabajo para distintos metales.
- 3. Observar la dependencia entre la energía cinética y la frecuencia de la luz en el efecto fotoeléctrico.
- 4. Encontrar el potencial de frenado de para distintos metales.

### **III. MARCO TEORICO**

En el efecto fotoeléctrico, la luz es capaz de liberar los electrones de la superficie de un metal adecuado, creando una corriente eléctrica, gracias a que los fotones de luz ceden su energía a los electrones dentro de los átomos de metal. Para comenzar a liberar electrones, básicamente se necesita que los fotones tengan una cantidad mínima de energía  $E_{min} = h f_{min}$ , donde h es la constante de Planck  $h = 6.626$  \*  $10^{-34}$  *j · s* y *f* es la frecuencia.

El valor mínimo de energía, más conocido como función trabajo φ, es una característica de cada metal. Cuando los fotones ceden una mayor cantidad de energía que la función trabajo a los electrones, los electrones libres resultantes tienen una energía cinética, dada por medio de la ecuación:

$$
K_{max} = hf - \phi
$$
 (Ec. 1)

En la figura 1 se presenta un esquema del efecto fotoeléctrico, el aumentar la diferencia de potencial entre las placas produce incremento en la energía cinética de los fotoelectrones, pero no aumenta la corriente, por otro lado, si se aplica un voltaje negativo a la placa denominada ánodo, la energía cinética de los fotoelectrones se reduce.

La energía cinética máxima también se puede expresar en términos de la carga del electrón y el potencial de frenado por medio de:

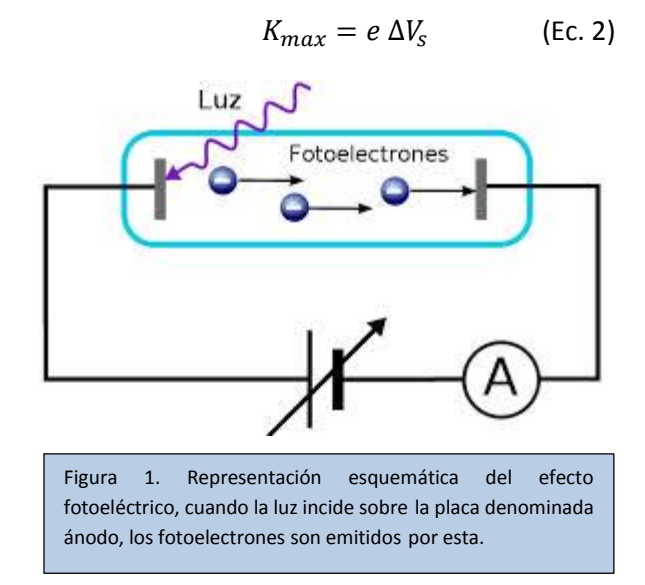

### **IV. PROCEDIMIENTO**

#### **PARTE A**

### **Relación de la Corriente con la Intensidad de la luz**

- 1. Corra el programa photoelectric\_es.jar.
- 2. Familiarícese con las diferentes opciones del applet, la intensidad o la frecuencia de la lámpara, la diferencia de potencial, el tipo de metal, además de la corriente y los algunos gráficos.
- 3. Seleccione como metal al sodio.
- 4. Con una frecuencia de 400nm fija y una diferencia de potencial de 0 V, varié la intensidad de la luz de 0 a 10% y anote el valor de la corriente
- 5. Repita el paso anterior para los valores de intensidad de 20%, 30%, … hasta llegar al 100% y anótelos en la tabla 1.

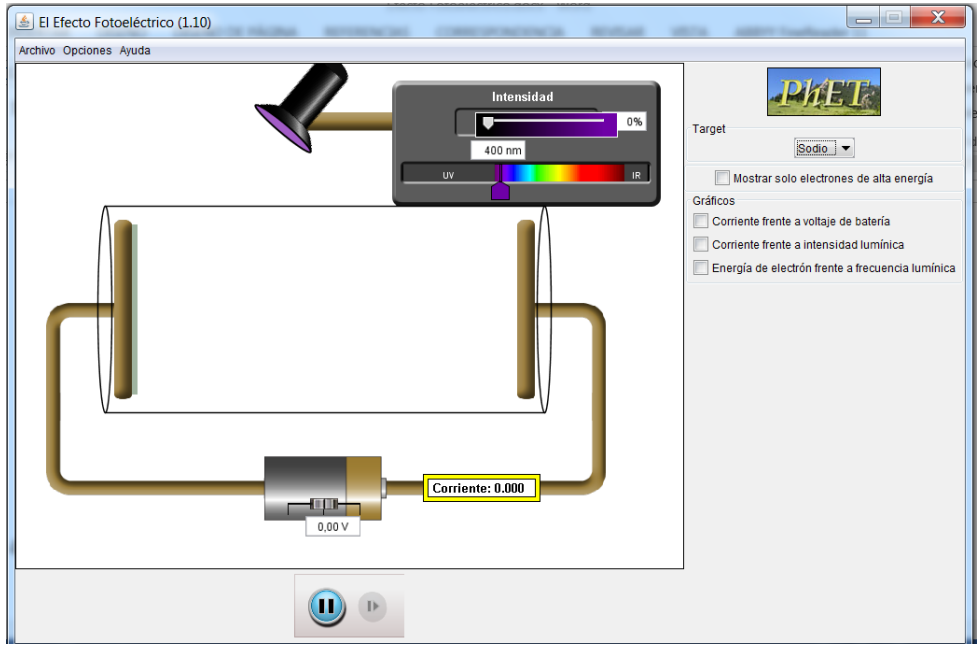

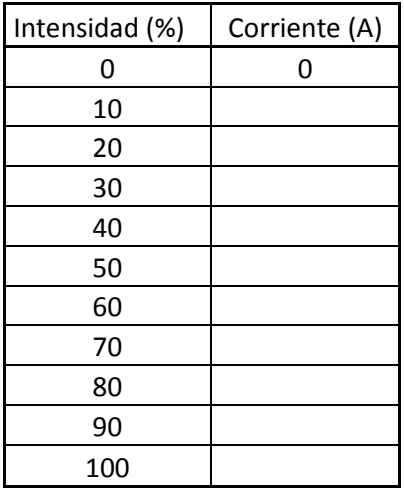

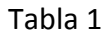

- 6. Determine la frecuencia mínima para el sodio, ajustando la intensidad de la lámpara al 100% y aumentando la longitud de onda hasta encontrar el valor mínimo donde no salen fotoelectrones del metal \_\_\_\_\_\_\_\_\_\_\_\_\_\_\_\_.
- 7. Haga clic sobre la casilla denominada corriente frente a intensidad lumínica, posteriormente varié la intensidad para observar el grafico. (Sugerencia: en caso de no observar bien el grafico, elija otro valor para la longitud de onda)
- 8. Repita los pasos anteriores para el metal que asigne su instructor \_\_\_\_\_\_\_\_\_\_\_\_\_\_\_\_\_\_\_\_\_\_\_.

## **PARTE B Relación de la Energía Cinética con la Frecuencia**

- 1. Ajuste la intensidad de la luz al 50%.
- 2. Elija al sodio como metal.
- 3. Use inicialmente una longitud de onda de 150 nm para la fuente de luz
- 4. Varié la diferencia de potencial entre las placas de metal, hasta encontrar el valor máximo del potencial donde la corriente eléctrica es cero y anótelo en la tabla 2.
- 5. Repita los pasos 3 y 4 para longitudes de onda de 200 nm, 250 nm, hasta llegar a 650 nm.

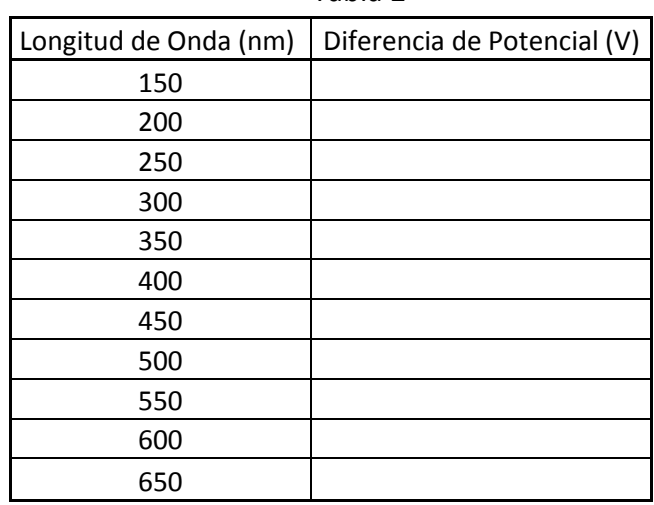

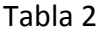

- 6. Haga clic sobre la casilla denominada energía de electrón frente a frecuencia lumínica y observe el grafico a medida cambia la longitud de onda.
- 7. Repita los pasos anteriores para el metal que asigne su instructor

### **V. RESULTADOS**

- 1. Presente las tablas de datos tanto de la parte A como la B.
- 2. Construya un gráfico de la relación entre corriente e intensidad lumínica para los distintos metales.
- 3. Construya un gráfico de la relación entre energía de electrón frente a frecuencia lumínica para los distintos metales (*Sugerencia: cambie el valor de longitud de onda a frecuencia por medio de la relación c = λ f*).

### **VI. CALCULOS**

- 1. Si la práctica hubiera sido real, la relación entre corriente e intensidad lumínica que se hubiera observado, se parecería mucho a la animación. Utilice los datos de la parte A para realizar un ajuste lineal para la corriente en función de la intensidad. Explique el significado de las constantes obtenidas en dicho ajuste.
- 2. Utilice los datos de la parte B para realizar un ajuste lineal para la energía de electrón frente a frecuencia lumínica. Explique el significado de las constantes obtenidas en dicho ajuste.

### **VII. BIBLIOGRAFIA**

- Tobia, D., & Saleta , M. (2001). Recuperado el 12 de 04 de 2015, de http://users.df.uba.ar/sgil/labo5\_uba/inform/info/pautadas/fotoelectrico\_dym\_2k1.pdf
- Bauer, W., & Westfall, G. *Física para ingeniería y ciencias con física moderna* (Vol. 2). México, D.F. Mc Graw Hill. (2011).

Serway-Jewett, Física para ciencias e ingeniería con Física Moderna 7ma edition (Cengage Learning, 2010).

*PhET Interactive Simulations. University of Colorado.* (20 de 02 de 2013). Obtenido de http://phet.colorado.edu